# Belgacom Twist<sup>™</sup> 545

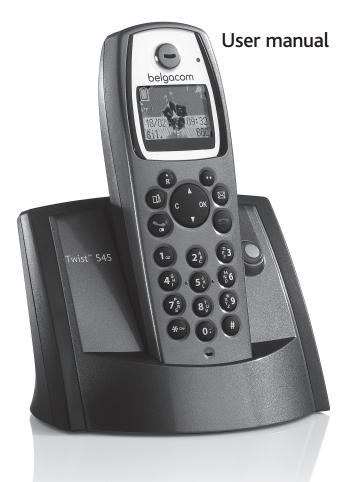

belgacom

Dear customer:

Thank you for purchasing a DECT telephone; we appreciate your trust in us.

This product was manufactured with the upmost care, should you encounter any difficulties during its use, we recommend that you refer to this user guide.

For your comfort and safety, we ask that you read the following paragraph carefully:

# **Recommendations and safety instructions**

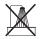

Your DECT telephone must not be installed in a humid room (wash room, bathroom, laundry room, kitchen, etc.) unless it is 1.50 m away from a water point, or outside. Your telephone must be operated at temperatures ranging from 5°C to 45°C.

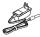

Only use the supplied power adapter, connect it to the base socket according to the installation instructions provided in this booklet and the indications on the identification label affixed to it (voltage, current, electric network frequency). As a safety measure, you can use the power adaptors to cut off the 230V current in case of danger. They must be located near to the device, and must be easily accessible.

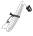

This telephone was designed for use on the public switched telephone network (PSTN). In case of a problem you must first contact your reseller. Only use the supplied telephone cord.

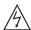

For your personal safety, never place your handset on the base without the batteries, or without the battery cover, you could get an electric shock.

To avoid damaging your handset, only use certified rechargeable AAA batteries NiMH 1.2 V 600 mAH, never use non rechargeable batteries. Insert the batteries in the handset battery compartment respecting polarity.

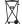

At the end of their useful life, batteries must be disposed of according to the recycling instructions presented in this booklet.

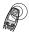

Your DECT telephone has an inside radio range of about 50 metres and up to 300 metres in open space. The immediate presence of metal parts (of a television for example), or of any electric appliance may result in range reduction.

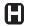

Some sensitive medical equipment and safety equipment may be affected by the radio-frequency transmissions of your telephone. In all cases, we ask that you respect the safety recommendations.

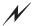

# This equipment does not function in the case of an electric network shutdown: For the emergency calls, use a self-contained cord telephone.

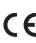

The CE marking certifies that the product meets the essential requirements of Directive 1999/5/CE of the European Parliament and of the Council pertaining to microwave radio equipment and telecommunication terminal equipment, for the safety and health of users, for electromagnetic interference. Furthermore, it efficiently uses the frequency spectrum attributed to ground and spatial communication to prevent damaging interference.

In areas where storms are frequent, we recommend that you protect your telephone line using a surge protection device.

| Your telephone                          | 1         |
|-----------------------------------------|-----------|
| Unpacking                               | 1         |
| Your base                               | 1         |
| Your handset                            | 2         |
| Connecting the base                     | 4         |
| Handset set-up                          | 4         |
| Handset turning on and off              | 5         |
| Replacing the batteries                 | 5         |
| Getting started                         | 6         |
| Making a call                           | 6         |
| Belgacom smart services                 | 6         |
| Services when not in communication      | 6         |
| Receiving a call                        | 7         |
| During a call                           | 7         |
| Handsfree                               | 7         |
| Call transfer                           | 8         |
| During a call                           | 8         |
| Getting started                         | 9         |
| Accessing the phonebook or call log     | 9         |
| Secret mode                             | 9         |
| Getting started                         | 10        |
| Ending a call                           | 10        |
| Communication between two handsets      | 10        |
| Menu structure                          | 11        |
| Your phonebook                          | 13        |
| Viewing the phonebook                   | 13        |
| Creating an entry                       | 13        |
| Using a phonebook entry to place a call | 14        |
| Searching for a contact                 | 14        |
| Performing a quick search               | 14        |
| Performing a refined search             | 15        |
| Editing an entry                        | 15        |
| Deleting an entry                       | 15        |
| Sending a SMS from phonebook            | 15        |
| SMS service                             | 17        |
| Sending a text message                  | 17        |
| Writing a text message                  | 17        |
| Sending an SMS                          | 18        |
| Reading a message                       | 20        |
| Managing read messages                  | 20        |
| Modify the SMS mode                     | 21<br>21  |
| Viewing the memory status               | 21        |
| Emptying an SMS folder<br>SMS settings  | 23        |
| Modifying the SMS centre numbers        | <b>23</b> |
| Choose the SMS transmission centre      | 23<br>23  |
| Terminal number                         | 23<br>23  |
| Modifying the terminal number           | 23<br>23  |
| SMS boxes                               | 23<br>24  |
| Sub-Addressing                          | 24        |
| Sub / laal Soonig                       | 24        |

| Creating a personal box                    | 25 |
|--------------------------------------------|----|
| Viewing a message from a personal box      | 25 |
| Modifying or removing a personal box       | 26 |
| Call log                                   | 27 |
| Viewing the received and dialled call log  | 27 |
| Calling the last number dialled (Redial)   | 27 |
| Calling a number listed in the dialled     |    |
| and received call log                      | 28 |
| Viewing the events log                     | 28 |
| Activate/deactivate the new events         |    |
| information screen                         | 28 |
| Accessories                                | 29 |
| Alarm clock                                | 29 |
| Setting the alarm clock                    | 29 |
| Activating or deactivating the             |    |
| alarm clock                                | 29 |
| Modifying the alarm clock time             | 29 |
| Changing the alarm clock ring tone         | 29 |
| Timer                                      | 30 |
| Changing the programmed time               |    |
| of the timer                               | 30 |
| Changing the timer ring tone               | 30 |
| Displaying or hiding the                   |    |
| programmed time of the timer               | 30 |
| Birthday alarms                            | 31 |
| Adding a new birthday alarm                | 31 |
| Viewing a birthday alarm                   | 31 |
| Modifying or deleting a birthday alarm     | 31 |
| Monitoring a room                          | 31 |
| Customising the handset                    | 33 |
| Changing the ring tones                    | 33 |
| Activating or deactivating the beeps       | 33 |
| Activating/deactivating the silent mode    | 33 |
| Modify the idle screen                     | 34 |
| Modify the colour of the menu              |    |
| backgrounds                                | 34 |
| Security                                   | 35 |
| Locking/unlocking the keypad               | 35 |
| Programming an emergency number            | 35 |
| Defining the call time limit               | 36 |
| Modifying the base code                    | 36 |
| Defining forbidden prefixes - Call barring | 37 |
| Authorising listening in                   | 37 |
| 5 5                                        | 39 |
| Programming a key                          | 39 |
| Modifying the date and time                | 39 |
| Using the auto hang up and pick            |    |
| up features                                | 39 |
| Modifying the Voice box number             | 40 |
| Modifying the language                     | 40 |
|                                            |    |

| Handset settings                     | 41 |
|--------------------------------------|----|
| Registering a new handset to a base  | 41 |
| Modifying the base preference        | 41 |
| Resetting the handset                | 42 |
| Personal registering                 | 42 |
| Base settings                        | 43 |
| Using a handset to put the base      |    |
| in registration mode                 | 43 |
| Resetting the base                   | 43 |
| De-registering a handset             | 44 |
| Renaming the base                    | 44 |
| Line settings                        | 44 |
| Modifying the network type           | 44 |
| Modifying the dialling mode          | 45 |
| Modifying the flash duration (R key) | 45 |
| Setting a PABX prefix                | 46 |
| 2nd call                             | 46 |
| Appendix                             | 48 |
| Care and Maintenance                 | 48 |
| Problems                             | 48 |
| Features                             | 49 |
| Guarantee                            | 50 |
| Guarantee terms                      | 50 |

# Unpacking

Place the box in front of you, open it and make sure it contains the following items:

- one base,
- one handset,
- · one battery compartment cover,
- · one equipped power adapter,
- one telephone line cord,
- three rechargeable batteries,
- this user guide.

In the case of purchasing a pack DUO, you will find in addition for each additional handset:

- a handset charger,
- · an additional battery flap,
- three additional rechargeable batteries.

## Your base

It fits well into your family environment.

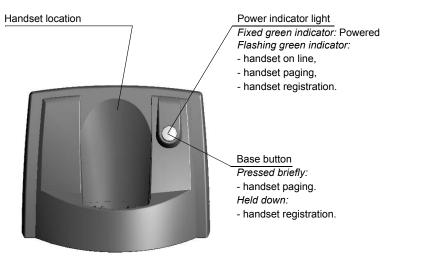

## Your handset

With its user-friendly design, you will appreciate how easy it is to hold and its quality during conversations.

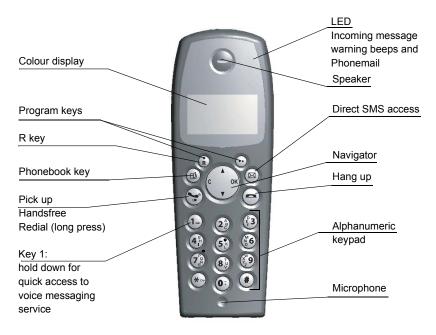

#### The navigator key, a rapid selection tool.

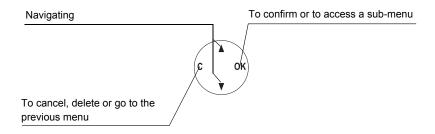

#### The visual display of your handset

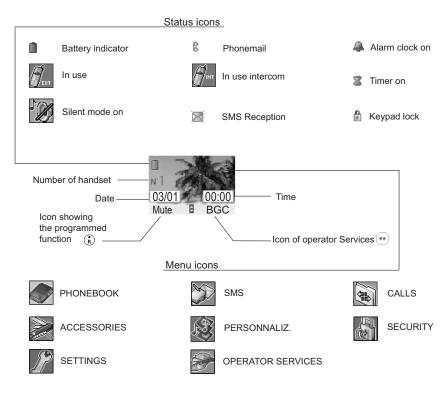

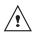

When the battery charge icon is at minimum, your screen will not be lit and the volume level of the hands-free function will be decreased until the battery is recharged.

#### Connecting the base

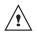

Before making any connections, please refer to the safety instructions presented at the beginning of this user guide.

On the bottom part of the base, click in the telephone jack in its socket (as shown on the drawing) and connect the other end of the lead to the wall telephone socket.

Connect the end of the mains power unit lead to the bottom of the base and the mains power unit to the mains socket. The mains on indicator located on the base comes on green.

Route the wires in the guides and put the base where it should be.

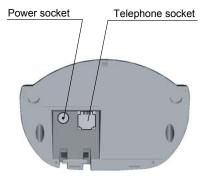

#### Handset set-up

Insert the batteries one after the other in compliance with the battery polarity, as shown on the label in the handset. Place the cover back on the handset by pushing upwards until it is completely closed.

Remove the protective film on the screen, place the handset on the base to fully charge the batteries.

The charging icon appears on the screen, it indicates the charging status. Once the icon is full, your batteries are charged.

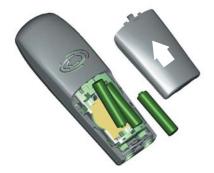

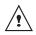

Only use certified rechargeable batteries. For optimal battery charge, leave the handset on the base for at least 12 hours during initial use. During charging, the batteries may heat up, this is quite normal and without risk.

### Handset turning on and off

To turn off the handset, hold down the red key (=). The "OFF" message is displayed on the screen. Your handset is now switched off.

To turn on your handset, hold down the green key . The name **BELGACOM** is displayed on the screen.

Information is displayed on the screen, including the battery charging indicator icon, the handset number (for example 1), the date, the time and the function keys.

### Replacing the batteries

Hold down the red key (=) to turn off the handset. Turn it around so that the battery compartment is accessible.

Put a sharp object (ball point pen, paper clip, etc.) perpendicular to the handset, in the hole marked 1 on the drawing opposite, and move upwards towards the top of the handset. The battery door opens. Slide it downwards (item 2).

Remove the old batteries, insert the new batteries one by one in compliance with the polarity of the batteries as shown on the label fixed in the handset.

Place the cover back on the handset by pushing upwards until it is completely closed.

At the end of their useful life, batteries must be disposed of according to the recycling instructions presented in this booklet.

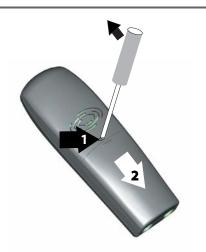

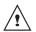

To avoid damaging your handset, only use certified rechargeable AAA batteries NiMH 1.2 V 600 mAH, never use non rechargeable batteries.

# **GETTING STARTED**

# **Making a call**

Enter the number of your contact using the keypad keys.

If you enter an invalid digit, press **C** on the navigator key ( ) to erase the incorrect digit. Press the green key ( on your handset to make the call.

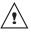

You can also make a call by:

Pressing the green key to access the line.
Dialling your contact's number.

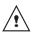

To enter the pause mode during dialling, press the 0 key until symbol "\" appears..

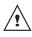

During communication, you can increase or decrease the audio volume of your handset by pressing the  $\checkmark$  or  $\checkmark$  key on the navigator.

# **Belgacom smart services**

Your handset makes  $Comfort^{TM}$  services simpler to use. Certain services are preprogrammed in the direct access key  $\odot$  or from the **OPER. SERVICES** menu.

They can be accessed when you are not in communication (ring back if busy, etc.) or during communication (three party conversation, call transfer, etc.).

### Services when not in communication

**1919** - Know the last call that entered and was not answered, with possibility of direct dialling of this number.

**FORWARD ON** (\*21\*) - Activation of forward call function: enter a number of your choice, then press  $\odot$ .

**FORWARD OFF** (#21#) - Deactivation of forward call function.

**NO REPLY ON** (\*61\*) - Activation of forward call in case of no answer function: enter a number of your choice, then press  $(\cdot \cdot)$ .

**NO REPLY OFF** (#61#) - Deactivation of forward call in case of no answer function.

**FW. BUSY ON** (\*67\*) - Activation of forward call in case of line busy function: enter a number of your choice, then press  $\odot$ .

**FW. BUSY OFF (#67#)** - Deactivation of forward call in case of line busy function.

2 CALL ON (\*43#) - Activation of 2 Call signal.

**2 CALL OFF** (#43#) - Deactivation of 2 Call signal.

**FIXED CA ON** (\*53\*) - Activation of fixed call function: enter an emergency number of your choice, then press  $\odot$ .

# **GETTING STARTED**

**FIXED CA Off** (#53#) - Deactivation of fixed call function.

**Ring back Off** (#37#) - Deactivate the Belgacom Ring Back service.

**ANON. ON** (\*31\*) - Activation of refuse display of your number for next call: enter this number, then press  $\odot$ .

**ANON. OFF** (#31<sup>\*</sup>) - Deactivation of refuse display of your number for next call: enter this number, then press  $\odot$ .

**PHONEMAIL** (1230) - Listen to messages left by your callers by means of the answering machine Phonemail<sup>TM</sup>.

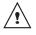

After each service activation or deactivation, wait for the confirmation tone (quick intermittent tone), then hang up by pressing the .key.

Using a password is not possible.

### **Receiving a call**

When you receive a call your telephone rings. If you have subscribed to a "Caller display" service, the caller's information appears on the screen (unless your caller has enabled the anonymous mode), otherwise the "UNKNOWN" screen is displayed.

Pick up by pressing the green key  $\textcircled{\bullet}$  or  $\textcircled{\bullet}$ . To turn off the ringer, press the silence key  $\textcircled{\bullet}$ .

At the end of the conversation, press the red key  $\bigcirc$ .

### **During a call**

During a call, numerous options are accessible by pressing **Menu**  $\odot$ .

Select the desired option in the following list:

| - HANDSFREE:                   | to activate the handset speaker.                              |
|--------------------------------|---------------------------------------------------------------|
| - CALL TRANSFER                | to transfer the call to another handset.                      |
| - SECOND CALL:<br>- PHONEBOOK: | to make a second call.<br>to access the<br>phonebook.         |
| - CALLS:<br>- SECRET:          | to access the call log.<br>to mute the handset<br>microphone. |

- OPER. SERVICES: to access the Belgacom services.

#### Handsfree

While having a conversation with your contact, you can enable the handset loudspeaker. Press **Menu** .

#### Select HANDSFREE. Press Activ. .

When pressing the green key while engaged in a conversation you automatically activate the handsfree mode of the handset, by pressing it again you deactivate the handsfree mode.

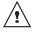

When the battery charge icon is at minimum the hands-free function is turned off until the battery is recharged.

The message **HANDSFREE ACTIVATED** appears on the screen. Increase or decrease the audio volume using ▲ or ▼.

#### **Call transfer**

This function is only accessible when two handsets or more are registered to the same base. You can now transfer the call in progress to another hand set.

During communication, press **Menu** .

Select CALL TRANSFER using  $\blacktriangle$  or  $\checkmark$ . Press Valid.  $\odot$ .

Select the handset you want to call using ▲ or ▼. Press Call .

The handset called rings, once someone picks up transfer the call by pressing the red key  $(\widehat{-})$ .

To retake the call before it is picked up by the handset called, press

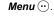

Select HANGING UP using ▲ or ▼. Press Valid. ↔.

#### **During a call**

During a call, you can receive a second incoming call or place a call to a second contact. You can then switch from one contact to the other, or have a conference (depending on your subscription).

The following instructions are applicable if you have subscribed to "caller number" or "caller waiting" - service. In all the other cases you have access to these functions via the sequence Options, Operator Service. Receiving a second call whilst on line

During the call, you will hear a beep to tell you that there is a second call

waiting. A screen will show the second caller's details, if the "Display number" service is activated on your line.

Press  $(\mathbf{\hat{R}} + \mathbf{\hat{e}})$  to take this new call.

Your other caller is then put on hold and you can talk with your second caller.

Making a second call whilst on line.

During a call, you can put your contact on hold and call a second one by pressing Menu  $\odot$ .

Select SECOND CALL using ▲ or ▼. Press Valid. ☉.

Select your contact's telephone number in the phonebook by pressing a and press **Valid.** o or dial the number using the keypad and press **Call** o.

The second call is then launched, with the first call still on hold.

To alternate from one call to the other Press Menu  $\odot$ .

Select SWITCH using  $\blacktriangle$  or  $\checkmark$ . Press Valid.  $\odot$ .

The call in progress is put on hold, and you can then take the second call.

# **GETTING STARTED**

To end one of the calls and continue the other one

Press Menu 😶.

# Select HANGING UP using ▲ or ▼. Press Valid. (…).

The call in progress is definitely terminated, and you can then take the second call.

To set up a 3 way-call (the two parties and yourself)

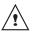

Three-way calling is only possible when the second call is made from your telephone.

Press Menu 😶.

Select 3-PARTY CONF using ▲ or ◄ . Press Valid. .

You can then talk to both parties simultaneously.

To end the 3 way-call, press Menu .

Select END OF CONF. using  $\blacktriangle$  or  $\checkmark$ . Press Valid.  $\odot$ .

Dual incoming call management can also be done via the R key  $(\hat{R})$ .

- Accepting a second incoming call: (\*) + 2.
- Making a second call during communication: (\*) + recipient number.
   Alternating from one call to the
- other: (k) + (2).
- Ending a call and switching to the call on hold: (a) + (b).
- Setting up a 3 way-call: (R) + (3).

### Accessing the phonebook or call log

During a call, you can access your phonebook to look up a telephone number, a name contained in an entry or information on calls stored in your call log.

During a call, press **Menu**  $\odot$ .

Select **PHONEBOOK** or **CALLS** using ▲ or ◄ and press **Valid.** .....

Return to the communication menu using (\*).

#### Secret mode

You can switch to secret mode at any time during your conversation. Your handset microphone will be switched off and the other person will not be able to hear you.

<u>To activate secret mode:</u> During a call, press **Menu**  $\odot$ .

Select SECRET using ▲ or ▼. Press Activ. ......

The **SECRET MODE** message will appear on the screen.

To deactivate secret mode: Press Exit (\*).

Your correspondent will be able to hear you again.

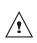

You can also choose to deactivate the secret mode by the **C** key on the navigator panel.

# **Ending a call**

At the end of the conversation, press the red key  $\textcircled{\mbox{e}}.$ 

# Communication between two handsets

To communicate between handsets, both handsets must be matched to a single base, and must be within range of the base. From the idle screen, enter the number of the handset. Then press the green key ().

The called handset rings. Pick up on the second handset using the green key  $\bigcirc$ .

To end the call, press the red key .

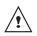

Calls between handsets (internal calls) are not affected by the call time limit.

You can navigate through the menus using the navigator key (

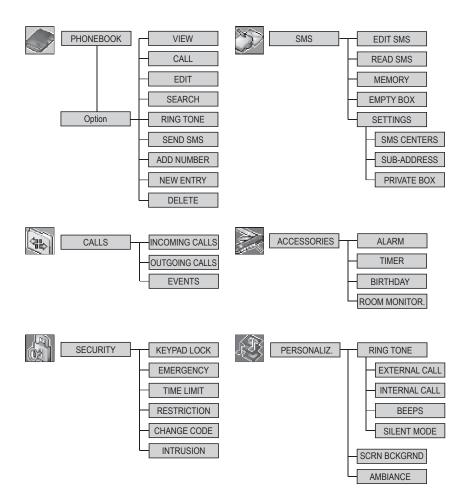

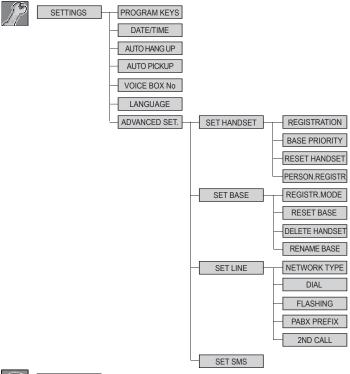

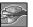

OPER. SERVICES

# YOUR PHONEBOOK

You can store 40 phonebook entries in your phonebook.

Each phonebook entry can contain the name of your contact which can be a maximum of 12 characters long (spaces included), your contact's telephone number up to 24 digits and an icon identifying the type of number (work, home, mobile...).

You can associate a unique ring tone to each entry and thus create your own call groups. (To use this service, the caller id service must be activate on your line.)

# Viewing the phonebook

On the navigator key (,), press  $\checkmark$  or  $\checkmark$  until the **PHONEBOOK** screen is displayed, press **OK** to confirm (you can access the phonebook directly using the ( $\square$ ) key).

The list of phonebook entries organised in alphabetical order appears.

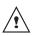

The first time you access your phonebook, only the **New** element appears in the list.

Select the entry you want to view using  $\checkmark$  or  $\checkmark$ . Once you have selected it, press **OK** to confirm.

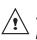

You can call the number that is associated to the entry directly by pressing the green key .

Once the entry appears on the screen, press  $\odot$  to display all of the available actions that can be executed via the phonebook entry:

- CALL: to call the number associated to the entry.
- **EDIT**: to edit the entry (name, number, icon).
- SEARCH: to search for another entry.
- RING TONE: to assign a unique ring tone to your handset that will be used each time this number calls you (caller display service mandatory).
- **SEND SMS**: to send an SMS to a number associated to the entry.
- ADD NUMBER: to enter a new number for the same name.
- **NEW ENTRY**: to create a new entry in the phonebook.
- **DELETE**: to delete the entry from your phonebook.
- VIEW: to view the entry data.

Select the action you wish to perform using

To exit the phonebook, press the red key .

# **Creating an entry**

Alphanumeric keypad key correspondence.

(1.) 1 A, B, C, a, b, c, 2 (°,3) D. E. F, d, e, f, 3 G, H, I, g, h, i, 4 (**5**<sup>1</sup>/<sub>k</sub>) J, K, L, j, k, l, 5 M, N, O, m, n, o, 6 Ť P, Q, R, S, p, q, r, s, 7 (8 <sup>1</sup>/<sub>v</sub>) T, U, V, t, u, v, 8 (9) (\*) (\*) W, X, Y, Z, w, x, y, z, 9 special characters space, +, @, -, \$, &, %, 0, / (\*) #,".:;!?'()\_

To enter text press successively on the desired key until the letter is displayed on the screen.

On the navigator key (, press ▲ or ▼ until the **PHONEBOOK** screen is displayed, press **OK** to confirm.

Select New. Press Valid. .

The name input screen appears.

Using the keypad keys, enter the name of your contact by pressing successively on the corresponding keys. In case of a mistake, press **C** to erase one character at a time. Once you are done making your changes, press **Valid**.  $\bigcirc$ .

The number input screen appears.

Now, enter the number of your contact using the keypad keys. In case of a mistake, press C to delete one character at a time.

Once you are done making your changes, press Valid.  $\odot$ .

Select an icon for this number, using ▲ or ▼ to specify the type of number:

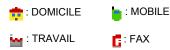

Once the icon is selected, press Valid.  $\odot$ .

A new entry is created. It appears in the phonebook list. The name of this entry corresponds to the beginning of your contact's name which is preceded by a type icon.

# Using a phonebook entry to place a call

On the navigator key (, press ▲ or ▼ until the **PHONEBOOK** screen is displayed, press **OK** to confirm.

The list of alphabetical phonebook entries appears.

Select your contact using ▲ or ▼.

Press the green key 😪 to make the call.

Your handset displays the number of your contact and dials this number automatically.

# Searching for a contact

When referring to your phonebook, you can search for a contact by:

- navigating through the list using ▲, ▼,
- using quick search,
- using refined search.

# Performing a quick search

Access your phonebook list, press successively on the keypad key which corresponds to the first letter of the name you are searching for so as to make it appear at the top of the screen.

Once the first letter of the name is displayed, wait a moment.

The phonebook selects the first name in the list that starts with the selected letter.

Press ▲ or to select the specific entry that you wish to view or call, press **OK** to confirm.

# Performing a refined search

In the phonebook menu, press **Option**  $\odot$ .

Select SEARCH using ▲ or ▼. Press Valid.☉.

Using the keypad, enter the first three letters of the contact you are searching for.

The phonebook positions itself to the entry which comes closest to those two characters.

Press ▲ or ▼ to select the specific entry that you wish to view or call, press **OK** to confirm.

# **Editing an entry**

To edit a phonebook entry (change the name, the number and/or the number type icon), enter the phonebook, select the entry you want to edit and confirm using **OK** to display it on the screen.

Once the entry is displayed on the screen, press **Option**  $\bigcirc$ .

Select EDIT using ▲ or ▼. Press Valid. .

You enter the name input screen. The cursor is at the end of the name.

- To correct the name, press C on the navigator key 

   to delete characters.
   Make your corrections using the keypad keys by pressing successively on the corresponding keys. Once you are finished, press Valid. (...).

You enter the number input screen. The cursor is at the end of the number.

• The information is accurate. Press **Valid.** .

To correct the number, press C on the navigator key () to delete the numbers. Enter the new number and press Valid. (...).

Select the icon according to the type of number entered using  $\blacktriangle$  or  $\checkmark$ . Press **Valid.**  $\bigcirc$ .

To exit the menu, press the red key 🔿.

# **Deleting an entry**

To delete an entry, enter the phonebook, select the entry, press **Option**  $\odot$ .

Select **DELETE** using  $\blacktriangle$  or  $\checkmark$ . Press **Valid.**  $\bigcirc$ .

A confirmation screen asks you if you wish to delete the entry.

- If you do not wish to delete the entry, press No (<sup>\*</sup><sub>R</sub>).
- To delete the entry, press **Yes**  $\odot$ . The entry is deleted from the phonebook.

To exit the menu, press the red key 😑.

# Sending a SMS from phonebook

On the navigator key (, press ▲ or ▼ until the **PHONEBOOK** screen is displayed, press **OK** to confirm.

Select the contact using  $\checkmark$ ,  $\checkmark$  keys or keypad, enter the first three letters of the contact. Press  $\land$  or  $\checkmark$  to select the specific entry then press **Option**  $\odot$ .

Select SEND SMS using  $\checkmark$  or  $\checkmark$ . Press Valid.  $\odot$ .

A text input screen appears. refer to paragraph **Sending a text message**, page **17**.

# **SMS** SERVICE

You can use your DECT telephone to send, receive and track SMS messages. You can send SMS messages either another fixed SMS-capable telephone or a mobile telephone.

> If your Twist 545 is the only SMS appliance connected to your line, do not configure anything. If this is not the case, refer to paragraph SMS settings, page 23.

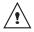

After having received the second call (as after having re-initialized the base), Twist 545 automatically sends a SMS towards number 1212 in order to indicate to waiter SMS of Belgacom the presence of a compatible terminal. The content of this message is "SMS TEXT ACTIVATION". This message SMS is not invoiced.

# Sending a text message

On the navigator key (,), press  $\checkmark$  or  $\checkmark$  until the SMS screen is displayed, press OK to confirm (() can also be used to directly access the SMS menu).

### Writing a text message

Once in the SMS menu, press  $\blacktriangle$  or  $\checkmark$  until the EDIT SMS appears. Press Valid.  $\bigcirc$ .

Use the  $\blacktriangle$ ,  $\checkmark$  keys to select either **Common box** or a personal box if one has been created. Press **Valid**.  $\odot$ .

The SMS will be sent to the box selected.

If no personal box has been created, only the shared box is displayed on the screen.

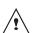

To create a personal box, select PersoBox Menu and press

Valid. ⊕. Follow the instructions displayed on the screen. For further details, refer to the paragraph Creating a personal box, page 25.

Enter the code of the box, if you have selected a personal box. Press **Valid**.  $\bigcirc$ .

A text input screen appears.

Using the keypad keys, enter the text message by pressing successively on the corresponding keys. The capital letters are accessible by long press on  $\circledast$ .

Alphanumeric keypad key correspondence depending on the activated mode (capital letters or small letters).

', 1, #, ,, ., :, ?, \_,\* (1...) (2<sup>a</sup>) a. b. c. 2 (°,3) d, e, f, 3 (**4**<sup>6</sup>) q, h, i, 4 5× j, k, l, 5 m. n. o. 6 p, q, r, s, 7 8 t, u, v, 8 Ĭ w, x, y, z, 9 Ť., special characters Ò espace, 0, /, +, @, -, \$, &, % #

To enter text press successively on the desired key until the letter is displayed on the screen.

#### **Making a correction**

If you enter the wrong letter, press **C** on the navigator key ( to delete one character at a time.

You can also move through the text to delete characters or insert new ones.

Use  $\checkmark$  or  $\checkmark$  to move through the text. Once you have reached the location where you want to insert or delete a character. Press **Select**  $\odot$ .

Select **INSERT CHAR.** or **DELETE CHAR.** using  $\blacktriangle$  or  $\checkmark$ , depending on the operation you want to carry out. Press **Valid.**  $\odot$ .

#### **Capital letters/Small letters**

When writing your message, you can enter capital letters or small letters.

During the SMS input, press Select  $\odot$ . Select CAPITAL LETTER or SMALL LETTER. Press Valid.  $\odot$ .

#### **Special characters**

During the writing process, certain special characters are accessible by doing the following.

Press the  $\textcircled{\baselinetwidth}$  button, using  $\bigstar$  or  $\checkmark$  and the keypad numbers, select the desired character, use  $\boxdot{\baselinetwidth}$  to confirm.

#### List of special characters:

|   |   | , | # | , | " | ( | ) | Ρ | : | ;  | - | @ | j   | ? |
|---|---|---|---|---|---|---|---|---|---|----|---|---|-----|---|
| i | ! | + | 1 | * | 1 | < | = | ^ | Е | \$ | £ | ¥ | &   | % |
| § | à | ä | à | æ | Ä | Å | Æ | é | è | É  | ì | ñ | Ñ   | Ó |
| Ö | Ø | Ö | Ø | ù | ü | Ü | Ç | β | τ | Δ  | Θ | Λ | [x] | П |
| Σ | Φ | Ψ | Ω | Λ | { | } | 1 | [ | ~ | ]  |   |   |     |   |

#### Sending an SMS

Once you are done writing your text message, press **Select**  $\odot$  to select the type of delivery.

You can choose between the following options:

- SEND: to send a message.
- **STORE**: to save your text as a draft. It can be sent at a later time. The draft message is archived in the "**Draft**" box.
- CANCEL: to permanently delete the text message that you just entered.
- SEND +:to send the text message specifying options (refer to paragaph Realising a send + transmission, page 19).

#### To transmit message

Select SEND using ▲ or ▼. Press Valid. .

Enter or search for the receiver's number.

- Enter the number using the keypad.
   Press Valid. .
- or

Enter your recipient terminal number (default setting 0), press **Valid**  $\odot$ .

A confirmation screen appears. It indicates the type of transmission and the number to which your message will be sent.

- If the information is accurate. Press
   Confirm (...). A message appears on the screen indicating that the transmission of your SMS is in progress.
- To change the phone number, edit or modify your text message, press Modify.
   Press Edit (<sup>®</sup><sub>R</sub>).

At the end of the transmission, you can save a copy of your message. It will be stored in the **Sent** SMS folder.

- To save the message, press Yes .
- If you do not want to save the message, press No (<sup>\*</sup><sub>R</sub>).

#### Realising a send + transmission

Sending + allows you to specify:

- a recipient terminal number
- a sender mailbox.

Select SEND + using  $\blacktriangle$  or  $\checkmark$ . Press Valid  $\bigcirc$ .

Enter the number of your recipient just like you do for the straightforward transmission (see previous paragraph). Press **Valid**  $\bigcirc$ .

Enter your recipient terminal number (default setting 0), press **Valid** .

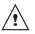

The transmitter personal box (page 25) selection menu only appears when at least one personal box is created.

Press **Yes**  $\odot$  to select a transmitter box.

Select the transmitter box from the list that appears. Press Valid  $\odot$ .

Enter the box code and press **Valid**  $\odot$ . Once you are done, a screen displays your receiver's number.

- To make a correction, press Edit (\*). Make the desired corrections and press Valid ···.
- The information is accurate. Press
   Confirm ⊕. A message appears on the screen indicating that the transmission of your SMS is in progress.

At the end of the transmission, you can save a copy of your message. It will be stored in the **Sent** SMS folder.

- To save the message, press **Yes**  $\odot$ .
- If you do not want to save the message, press No (<sup>\*</sup><sub>R</sub>).

#### In the event of a delivery failure

An information screen appears indicating that your service provider was unable to deliver your message.

Press CONT. .

Different options come up on the screen:

- SAVE: to save your text in draft form. Once it is saved, you will be able to resolve the potential problems and send your message at a later time without having to enter it again.
- TRY AGAIN: to attempt a new delivery.
- **DELETE SMS**: to permanently delete your SMS.
- SEE RECEIVER: to check the phone number or send the SMS again.
- **EDIT**: to change the delivery type and number or your text.

Choose an action using  $\checkmark$  or  $\checkmark.$  Press Valid.  $\bigodot.$ 

# **Reading a message**

Your telephone has 4 different folders in which your SMS messages are stored.

- NEW: contains the unread messages.
- **INBOX**: contains the read messages that you have chosen to keep.
- **SENT**: contains the copies of sent messages that you saved.
- **DRAFT**: contains the messages that you wrote and that have not been sent out.

On the navigator key ( ), press  $\land$  or  $\checkmark$  until the **SMS** menu is displayed, press **OK** to confirm.

Select **READ SMS** using  $\blacktriangle$  or  $\checkmark$ . Press **Valid.**  $\bigcirc$ .

Select a send box, press Valid.  $\odot$ .

If no personal box has been created, only the shared box is displayed on the screen.

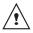

To create a personal box, select PersoBox Menu and press **Valid.** . Follow the instructions displayed on the screen. For further

details, refer to the paragraph Creating a personal box, page 25.

Enter the code of the box, if you have selected a personal box. Press **Valid**.  $\bigcirc$ .

A list of the different folders appears. The number of messages contained in each folder is displayed in brackets.

Using ▲ or ▼, select the folder containing the message you would like to view. Press **Valid**. (...).

The list of messages contained in the folder is then displayed, starting with the most recent message to the oldest one.

The first 4 numbers indicate:

- the arrival time (in 12:00 format) for the messages received during the current day,
- the arrival date (in 30/01format) for messages received previously or prior to the current day.

The following characters indicate the sender of the message if he/she is known.

Select the message you would like to view using ▲ or ◄, press **OK** to confirm.

The written message is displayed on the screen.

According to the SMS mode selected, using  $\bullet$  and  $\bullet$  or  $(\hat{R})$  and  $\odot$  to scroll the text on the screen.

To return to the beginning of the message press  $\hat{(\mathbf{k})}$ .

To return to the list of messages, move to the beginning of the message and press  $(\hat{s})$ .

# Managing read messages

Once the message has been read, press Select  $\overline{\odot}$  and select:

- REPLY: to write an SMS in response to the message received (the receiver number of the new SMS will automatically be entered).
- **ARCHIVE**: to keep this message. It will be stored in the "Inbox" message folder.

- TRANSMIT: to forward this message to a new recipient. You will be able to modify the original message.
- CALL: to call the SMS sender number.
- **STORE NUMBER**: to save the SMS sender number in your phonebook.
- **SMS MODE**: Allows to display the message on one or two lines manually or automatic.
- **DELETE**: to permanently delete this SMS.

Select the desired option using  $\blacktriangle$  or  $\checkmark$ . Press Valid.  $\odot$ .

## Modify the SMS mode

You can also read your message with different read modes. Three modes are available :

- AUTO SCROLL: automatic scrolling,
- MANUAL SCROLL: manual scrolling,
- 2 LINES: the text is displayed in 2 lines.

To activate one SMS mode, press Select .

Select SMS MODE using  $\checkmark$  or  $\checkmark$ . Press Valid.  $\odot$ .

Select the SMS mode using  $\blacktriangle$  or  $\checkmark$ . Press **Valid.**  $\bigcirc$ .

### Viewing the memory status

You can store 30 different SMS messages. These can be indiscriminately distributed between the various folders.

Once the number of stored SMS has reached 30, an information message will indicate that no new messages can be stored.

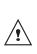

Once the maximum storage capacity is reached, you cannot receive new SMS. To receive new message, please delete some of the stored messages.

On the navigator key (,), press  $\land$  or  $\checkmark$  until the **SMS** screen is displayed, confirm using **OK**.

Select **MEMORY** using  $\blacktriangle$  or  $\checkmark$ . Press **Valid.**  $\odot$ .

A screen informs you as to the number of messages contained in each folder (new, inbox, sent and draft). It also indicates the total number of messages stored and the amount of space available.

To exit the memory information screen, press Return ( ).

# **Emptying an SMS folder**

This function is used to delete all the messages contained in a folder. To delete the messages one by one refer to paragaph Managing read messages, page 20.

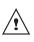

When you empty an SMS folder, all messages linked to a personal box will not be erased.

On the navigator key (,), press  $\land$  or  $\checkmark$  until the **SMS** screen is displayed, confirm using **OK**.

Select EMPTY BOX using ▲ or ▼. Press Valid. .

Select the folder you want to empty by pressing  $\blacktriangle$  or  $\checkmark$ . Press **Valid**.  $\bigcirc$  to delete all messages in the selected folder.

A delete confirmation screen appears.

- Press No (\*) if you do not want to empty the folder.
- Press Yes 😶 to empty the folder.

To exit the menu, press the red key .

# SMS SETTINGS

You can access the **SETTINGS** menu via the **SMS** menu or the **ADVANCED SET**. submenu in the **SETTINGS** menu.

# Modifying the SMS centre numbers

This function is used to modify the SMS centre numbers. You can enter up to 4 SMS centre numbers to receive and one to send.

By default, the send number (1717) is programmed in SMS 2 centre and the reception number (01717) in SMS 1 centre.

On the navigator key (, , press ▲ or ▼ until the **SMS** screen is displayed, press **OK** to confirm.

Select **SETTINGS** using  $\blacktriangle$  or  $\checkmark$ . Press **Valid.**  $\bigcirc$ .

Select SMS CENTERS using ▲ or ▼. Press Valid. ⊙.

Select the SMS centre you want to enter or modify the number using keys  $\blacktriangle$  or  $\checkmark$ .

Press Valid. 😶.

An information screen gives the number of the SMS centre.

- To keep the number, press  $Confirm \odot$ .

Carry out this operation again for all other SMS centres.

Then define the SMS centre to be used for sending.

### Choose the SMS transmission centre

Select SEND CENTER using keys  $\blacktriangle$  or  $\checkmark$ . Press Valid.  $\odot$ .

- To keep the current SMS centre, press Confirm .

To exit the menu, press the red key .

# **Terminal number**

This number is configured at the factory and you do not usually need to modify it, if the Twist 545 terminal is the only compatible terminal connected on your telephone line. However, if several SMS terminals are installed on your line, they must have different terminal numbers. You must modify the terminal number for one of them.

# Modifying the terminal number

If you have several SMS-type devices connected to the same telephone line, you must assign a different number ranging from 0 to 9 to each device.

Remember to give your contacts the terminal number on which you would like to receive your messages.

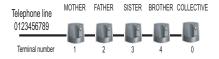

For example, in the case of an SMS message addressed to the device FATHER your contact will send his SMS to:

0123456789 2 (Telephone number followed by the terminal number)

If your contact forgets to include the terminal number, the SMS message will be sent to terminal 0 by default.

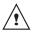

If no device is parameterised with the terminal number 0, the message will be sent to you in the form of a voice message.

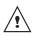

If you do not assign a different number to each SMS-type device connected on the same line, you will not be able to receive SMS.

On the navigator key (,), press ▲ or ▼ until the **SMS** screen is displayed, press **OK** to confirm.

Select **SETTINGS** using  $\blacktriangle$  or  $\checkmark$ . Press **Valid.**  $\bigcirc$ .

Select SUB-ADDRESS using ▲ or ▼. Press Valid. ......

An information screen shows the current number of the telephone SMS terminal.

• To keep the terminal number, press **Confirm**  $\odot$ .

To exit the menu, press the red key 🚗.

# SMS boxes

"Personal boxes" allow you to receive personal SMS. These SMS will arrive in the **New** folder, the box owner will be able to view them by entering the user code that he will have defined when creating his SMS box.

You can create up to 9 "personal boxes" which allow the different users to manage their private SMS (transmission, reception, archive).

Each box is protected by a code and identified by a number representing the corresponding sub-address.

# Sub-Addressing

You have 10 sub-addresses (9 personal and 1 collective) assigned to your telephone line (telephone number). You can assign each one of these sub-addresses:

- to a terminal (the SMS for this subaddress arrive in the DECT base collective box)
- or to a personal box (the SMS received for this sub-address arrive in the private pass-word protected SMS box)

The sub-address is a number that must be added at the end of your telephone number (11th digit) by those who wish to send you SMS.

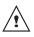

If you use the same sub-address twice for the same telephone line, your units may not receive the SMS for this sub-address.

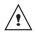

If you do not give a terminal number to each SMS capable device that is connected to the same telephone line, you cannot receive SMS.

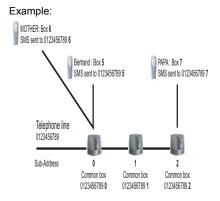

# Creating a personal box

On the navigator key (-), press  $\land$  or  $\checkmark$  until the **SMS** screen is displayed, press **OK** to confirm.

Select SETTINGS using ▲ or ▼. Press Valid. .

Select **PRIVATE BOX** using  $\blacktriangle$  or  $\checkmark$ . Press **Valid.**  $\bigcirc$ .

Select NEW using ▲ or ◄. Press Valid. ....

Enter the box name. Press Valid. .

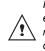

If you enter a name that already exists, a message tells you that the name already exists. The box name can have no more than 6 characters.

Enter the code associated to the box. Press **Valid.**  $\odot$ .

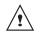

The user code must contain 4 digits.

Enter the code associated to the box again. Press Valid.  $\odot$ .

The telephone provides you with a terminal number associated to the box. Press **Confirm**  $\odot$  to keep this terminal number.

Press **Edit** (i) to change the terminal number. Select one of the terminal numbers available in the list. Press **Valid**.  $(\cdots)$ .

The name is added to the personal box list.

# *Viewing a message from a personal box*

On the navigator key (, ), press ▲ or ▼ until the **SMS** screen is displayed, press **OK** to confirm.

Select READ SMS. Press Valid. .

Select the personal box. Press Valid. ...

Enter the personal box code. Press **Valid.**  $\odot$ .

Select the message using  $\blacktriangle$  or  $\checkmark$ . Press **Valid.**  $\bigcirc$ .

The message is displayed on the screen. For details regarding the operations you can perform, refer to paragraph **Reading a message**, page **20**.

# *Modifying or removing a personal box*

On the navigator key (,), press ▲ or ▼ until the **SMS** screen is displayed, press **OK** to confirm.

Select SETTINGS using  $\blacktriangle$  or  $\checkmark$ . Press Valid.  $\odot$ .

Select **PRIVATE BOX** using  $\blacktriangle$  or  $\checkmark$ . Press **Valid.**  $\bigcirc$ .

Select CANCEL or EDIT using  $\blacktriangle$  or  $\checkmark$  keys. Press Valid.  $\odot$ .

Select the name of the personal box you want to modify or delete using  $\checkmark$  or  $\checkmark$ . Press **CANCEL**  $\bigcirc$  or **Edit**  $(\stackrel{\circ}{\mathbb{R}})$  depending on the choice made previously.

If an SMS is sent to a personal box not listed on your telephone (or if this box was removed), the SMS will not be delivered.

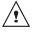

If you delete a personal box, you must confirm it at the end of the procedure by entering the basic code. All the messages it contains are erased.

# CALL LOG

This menu enables you to view the call or event lists of your telephone.

The dialled call log presents the calls you made.

The received call log presents the calls you received.

The event log groups together all the new events that took place in your absence:

- reception of an SMS,
- calls received during your absence,
- Messages saved in PhoneMail.

# Viewing the received and dialled call log

On the navigator key ( → ), press ▲ or ◄

until the CALLS screen is displayed, press OK to confirm.

#### Choose INCOMING CALLS or OUTGOING

**CALLS**, using  $\blacktriangle$  or  $\checkmark$ . Press Valid.  $\odot$ .

The presentation screen for the last call received or dialled appears.

This screen presents the following information :

- Complete name of your correspondent for received calls (if you have subscribed to the "caller name" or the "caller number" service and that the name associated with the number is registered in your directory;
   For a dialled call if the name is registered in the directory).
- The telephone number for a received call (if you have suscribed for "caller number" , the date, the time and the duration rounded up to neares minute.

To view the previous calls, use  $\blacktriangle$  or  $\checkmark$ . The calls are organised in chronological order, from the most recent call to the oldest call.

By pressing **Option**  $\bigcirc$ , a list of various executable actions appears:

- VIEW: To view the selected call again.
- CALL: To call the number.
- **DELETE**: To delete the call currently viewed.
- **STORE NUMBER**: To store the name and number in the phonebook.
- **SEND SMS**: To send an SMS to your contact.
- DELETE ALL: To delete all calls.

To return to the call view screen, press Return  $\hat{\mathbf{R}}$ .

To exit the menu, press the red key (=).

# Calling the last number dialled (Redial)

Your telephone has a shortcut key that can be used to automatically redial the last number dialled.

From the idle screen, press and hold the green key 😴 until the Call log screen appears. Release 😪, the last dialled number appears. Press the green key 😴 again. The number is dialled automatically.

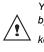

You can view the other dialled calls by pressing  $\blacktriangle$  or  $\checkmark$  on the navigator key  $(\widehat{\phantom{a}} \cdot \widehat{\phantom{a}})$ .

# Calling a number listed in the dialled and received call log

On the navigator key ( ), press  $\land$  or  $\checkmark$  until the **CALLS** screen is displayed, press **OK** to confirm.

Select OUTGOING CALLS or INCOMING CALLS, using  $\blacktriangle$  or  $\checkmark$ . Press Valid.  $\odot$ .

The presentation screen for the last call received or dialled appears.

Use  $\checkmark$  or  $\checkmark$  to locate the contact you wish to call. The calls are organised in chronological order, from the most recent call to the oldest call.

Once the call is displayed on the screen, press the green key  $\bigcirc$ .

The number is dialled automatically.

# Viewing the events log

If one or more new events occurred during your absence, the information screen "NEW EVENTS !" appears.

- If you do not wish to view the event log at this time, press the red key
- To view the event log, press .

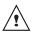

Once the event log has been viewed, the information screen disappears. You can however view it again via the "CALLS" menu. A summary screen appears. It informs you as to the various events that took place during your absence:

- reception of an SMS,
- calls received during your absence,
- Messages saved in PhoneMail.

Choose the event using  $\blacktriangle$  or  $\checkmark$ . Press Valid.  $\odot$ .

The event appears on the screen.

# Activate/deactivate the new events information screen

The new events information screen can be switched off. Events can then be consulted in the **Calls/Events/View** menu. The default setting is active.

On the navigator key (, press ▲ or ▼ until the Calls screen is displayed, press **OK** to confirm.

Select Events using  $\blacktriangle$  or  $\checkmark$ . Press Confirm  $\bigcirc$ .

Select Activate or Deactivat using  $\blacktriangle$  or  $\checkmark$ . Press Confirm  $\odot$ .

If the **Deactivat** option is confirmed, you can consult new elements. To do this:

- Select View using ▲ or ▼ .
   Press Confirm .
- Choose the event using ▲ or ▼.
   Press Confirm .

The event appears on the screen.

# Accessories

This menu offers you numerous additional functionalities:

- Alarm clock: to use your handset as an alarm clock.
- **Timer**: to remind you of an event (programmed to sound at the end of a few minutes or a few hours).
- Birthday: the handset will ring at the set date and time to remind you of the name of the person to whom you would like to wish happy birthday.
- Monitoring a room: use a handset to monitor a room.

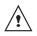

If the alarm timeout expires (wake up, timer, anniversary and agenda) during a call, the handset will ring at the end of the call.

# Alarm clock

The alarm function enables you to activate the handset ringer every day at a set time.

When the alarm is triggered the selected ring tone sounds for 60 seconds through the handset speaker and an alert screen is displayed. To turn off the alarm press any key on the handset.

# Setting the alarm clock

On the navigator key (, , press ▲ or ▼ until the ACCESSORIES screen is displayed, press OK to confirm.

Select ALARM using  $\blacktriangle$  or  $\checkmark$ . Press Valid.  $\odot$ .

An information screen shows the alarm clock status.

- the time at which the handset will ring,
- if the alarm is on or off.
- To keep these settings, press Valid. .
- To change the alarm time or status (on or off), press Edit (\*).

A list showing the different settings appears.

# Activating or deactivating the alarm clock

To activate or deactivate the alarm clock without changing the time.

Select ACTIVATE or DEACTIVATE in the list using ▲ or ▼. Press Valid. .

The alarm settings information screen appears showing the new status. Press **Valid.**  $\bigcirc$ .

# Modifying the alarm clock time

Select **SET TIME** in the list using  $\blacktriangle$  or  $\checkmark$ . Press **Valid.**  $\odot$ .

Enter the time at which you would like the alarm clock to sound. Press **Valid.**  $\odot$ .

The activation screen appears. Press  $\mathbf{Yes} \odot$  to activate the alarm.

# Changing the alarm clock ring tone

To modify the alarm clock ring tone, select **RING TONE** in the alarm clock menu using

• or •. Press Valid.  $\odot$ .

The list of ring tones appears.

Select the desired ring tone using  $\blacktriangle$  or  $\checkmark$ .

Press **Volume**  $\odot$  to access the volume setting screen.

Press  $\blacktriangle$  or  $\checkmark$  to increase or decrease the volume.

Once the volume is set, press Valid.  $\odot$ .

An information screen shows the alarm clock settings, press **Valid.** (...).

To exit the menu, press the red key .

# Timer

The timer function activates the handset ringer at a programmed time. You can view the programmed time on the screen.

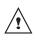

Incoming calls are displayed directly without interrupting the timer. For access to timer adjustment you must stop it once it is started.

Once the specified time has elapsed, the handset rings for 60 seconds and the alarm screen is activated. Turn off the alarm by pressing **Stop**  $(\hat{k})$ . The handset stops ringing.

On the navigator key (, , press ▲ or ▼ until the **ACCESSORIES** screen is displayed, press **OK** to confirm.

- To launch the timer without changing the displayed delay, press **Start** ......
- To change the programmed time, press
   Edit (<sup>\*</sup><sub>R</sub>).

A list showing the different settings appears.

Changing the programmed time of the timer

Select SET DURATION in the list. Press Valid.  $\odot$ .

Enter the desired time. Press **Valid.**  $\odot$ . Press **Return**  $\widehat{}_{\mathbb{B}}$  to display the timer activation screen.

The timer activation screen appears with the modification. Press  $\textbf{Start} \odot$  to launch the timer.

## Changing the timer ring tone

To modify the timer ring tone, select **RING TONE** using keys ▲ or ▼. Press **Valid**. .....

The list of ring tones appears, the handset plays the ring tone.

Select the ring tone using keys  $\blacktriangle$  or  $\checkmark$ . Press **Volume**  $\bigcirc$  to access the volume setting screen.

Press  $\blacktriangle$  or  $\checkmark$  to increase or decrease the volume. Once the volume is set, press **Valid.**  $\odot$ .

Press **Return** (\*), the timer activation screen appears.

Launch the timer by pressing Start  $\odot$ .

# *Displaying or hiding the programmed time of the timer*

To display (or hide) the time on the screen during its countdown, select **VIEW** in the Timer menu using ▲ or ▼. Press **Valid.** ..... A screen appears indicating if you want to show the timer, press  $Yes \odot$  or press **Return** (\*).

To exit the menu, press the red key  $\bigcirc$ .

# **Birthday alarms**

You can programme birthday alarms (10 alarms) on your DECT telephone. Your telephone will ring for 60 seconds and an alarm screen will appear to remind you of such events. The alarm screen will remain displayed until one of the keypad keys is pressed.

### Adding a new birthday alarm

On the navigator key (→), press ▲ or ▼ until the ACCESSORIES screen is displayed, press OK to confirm.

Select **BIRTHDAY** using  $\blacktriangle$  or  $\checkmark$ . Press **Valid.**  $\bigcirc$ .

Select New using ▲ or ▼. Press Valid. .

Enter the name of the person concerned using the keypad keys. To delete a character, press the **C** key. Press **Valid**.  $\overline{\odot}$ .

Enter the birth date using the keypad keys. Press Valid.  $\odot$ .

Enter the alarm activation time. Press **Valid.**  $\bigodot$  .

# Viewing a birthday alarm

In the birthday alarm list screen, select the alarm you would like to view using  $\checkmark$  or  $\checkmark$ , and press **OK** to confirm.

The birthday alarm entry appears on the screen. This entry consists of:

- the name of the person concerned,
- the birth date,
- the time at which you would like to be notified by the alarm.

# *Modifying or deleting a birthday alarm*

In the birthday alarm list screen, select the alarm you wish to edit using  $\checkmark$  or  $\checkmark$ . Press **Option**  $\odot$ .

The following options are available:

- VIEW: to view the alarm data.
- EDIT: to change the alarm name or date.
- **DELETE**: to remove a birthday or organiser alarm.
- **RING TONE**: to set the ring tone that will sound when the alarm goes off.
- **NEW ENTRY**: to set up a new alarm.

To exit the menu, press the red key 😑.

# **Monitoring a room**

Two handsets must be registred on the same base to use this function. You can use your handset to monitor a room. This allows you, for example, to monitor a baby's room.

To do so, place one of the handsets in the room to be monitored. This unit will be in "sender" mode.

The other handset will remain with you, it is in "receiver" mode.

#### On the receiver handset:

On the navigator key (→), press ▲ or ▼ until the ACCESSORIES screen is displayed, press OK to confirm.

Select **ROOM MONITOR.** using ▲ or ▼. Press Valid. ......

Select the sender handset using  $\blacktriangle$  or  $\checkmark$ . Press **Call**  $\odot$ .

The sender handset rings, pick up using the green key  $\bigcirc$ .

#### On the transmitter handset:

A screen invites you to activate the monitor mode (sender mode). Press **Yes**  $\odot$ .

Both handsets are now in monitor mode.

• Place the sender handset in the room to be monitored.

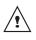

The handset in sender mode does not ring to notify you of incoming calls. It can therefore be placed in a room where someone is sleeping.

• Keep the receiver handset with you.

When in monitor mode, the receiver handset can be used to make calls.

To make a call: press  ${\rm Call} \odot$  and dial the number

To answer a call: press green key 😪.

At the end of the call, the handset will automatically return in monitor mode. To stop monitoring:

- Press **Stop** (a) on the transmitter set. The receiver set will automatically return to the standby screen.

- Press **Stop**  $(\hat{\mathbf{k}})$  on the receiver set and confirm by pressing **Yes**  $(\cdot)$  and **Stop**  $(\hat{\mathbf{k}})$  on the transmitter handset at the same time.

### CUSTOMISING THE HANDSET

This menu allows you to modify the ring tones and the visual interface of the handset, and particularly:

- to assign different ring tones for incoming calls outsides or intercom (between handsets),
- to change the idle screen picture,
- to change the menu background colour,
- to activate or deactivate tones being sounded when pressing the keypad or when validating the settings information of your handset.
- activate or deactivate silent mode.

#### Changing the ring tones

This menu enables you to associate a unique ring tone to incoming calls or internal calls (intercom).

On the navigator key (, ), press ▲ or ▼ until the **PERSONALIZ**. screen is displayed, press **OK** to confirm.

Select **RING TONE** using  $\blacktriangle$  or  $\checkmark$ . Press **Valid.**  $\bigcirc$ .

Select EXTERNAL CALL or INTERNAL CALL using ▲ or ▼. Press Valid. .....

Select the ring tone of your choice using the

▲ or keys then press Volume .

Adjust the ringer volume using  $\blacktriangle$  or  $\checkmark$ , press **Valid.**  $\bigcirc$ .

To exit the menu, press the red key .

# Activating or deactivating the beeps

On the navigator key (, ), press ▲ or ▼ until the **PERSONALIZ**. screen is displayed, press **OK** to confirm.

Select **RING TONE** using  $\blacktriangle$  or  $\checkmark$ . Press **Valid.**  $\bigcirc$ .

Select the beep type using  $\blacktriangle$  or  $\checkmark$ . Press **Valid.**  $\bigcirc$ .

**KEYTONE**: the handset beeps when a key is pressed.

**BATTERY LOW**: the handset beeps when the battery is too low.

**CHARGER**: the handset beeps when you hang up the handset.

An information screen displays the beep status for the selected item (Active or Inactive).

- To keep the status, press Valid. .

To exit the menu, press the red key .

# Activating/deactivating the silent mode

When in silent mode, the telephone ringer and keypad beeps are inhibited.

On the navigator key (\_\_\_), press ▲ or ◄ until the **PERSONALIZ**. screen is displayed, press **OK** to confirm.

Select **RING TONE** using  $\blacktriangle$  or  $\checkmark$ . Press **Valid.**  $\bigcirc$ .

Select SILENT MODE using ▲ or ▼. Press Valid. ......

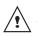

When you activate the silent mode, your handset is muted for all timer, organiser-type functions...

Press **Yes**  $\odot$  to activate the silent mode.

To exit the menu, press the red key (

#### Modify the idle screen

This menu allows is for changing the your handset idle screen picture.

On the navigator key (, ), press ▲ or ◄ until the **PERSONALIZ**. screen is displayed, press **OK** to confirm.

Select SCRN BCKGRND using  $\blacktriangle$  or  $\checkmark$ . Press Valid.  $\bigcirc$ .

Select from among the images presented using the ▲ or ▼ keys. Press View ⊙

The image is displayed on the screen.

Press Valid.  $\odot$ , to keep this image as the background display or use the  $\checkmark$  or  $\checkmark$  keys to select a different one.

To exit the menu, press the red key 😑.

# Modify the colour of the menu backgrounds

This menu is for changing the menu background colour.

On the navigator key (, , press ▲ or ▼ until the **PERSONALIZ**. screen is displayed, press **OK** to confirm.

Select AMBIANCE using  $\blacktriangle$  or  $\checkmark$ . Press Valid.  $\odot$ .

Select the desired colour using the  $\checkmark$  or  $\checkmark$  keys, the colours are displayed on the screen as they are reviewed for selection. Press **Valid.**  $(\odot)$ .

To exit the menu, press the red key  $\bigcirc$ .

# SECURITY

This menu enables you to change or customise the security parameters of your telephone. You can:

- lock the keypad,
- programme an emergency number,
- modify the base code,
- define the call time limit,
- define forbidden prefixes,
- authorise or deny communication to a number of handsets.

#### Locking/unlocking the keypad

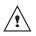

To lock/unlock the keypad, press and hold the keypad key (\*) for some time.

You can also lock your keypad via the **SECURITY** menu.

On the navigator key (,), press  $\land$  or  $\checkmark$  until the **SECURITY** screen is displayed, press **OK** to confirm.

Select KEYPAD LOCK using ▲ or ▼. Press Valid. ......

To lock the keypad, press Yes .

A screen indicates that the keypad is locked.

# Programming an emergency number

This function allows you to define an emergency number which can be enabled or disabled. Once it is activated, the emergency number will be automatically dialled when the green key is pressed from the idle screen.

 Once activated, you can however call a different number with pre-dialling by dialling a number and pressing (~).

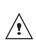

The following types of numbers should not be programmed: Fire, emergency and police rescue services...

On the navigator key , press ▲ or until the **SECURITY** screen is displayed, press **OK** to confirm.

Select **EMERGENCY** using  $\blacktriangle$  or  $\checkmark$ . Press **Valid.**  $\bigcirc$ .

An information screen displays the current stored emergency number and indicates whether it is enabled or disabled.

- To keep the setting, press Valid. .
- To modify the setting, press Edit (\*).

A list of various executable actions appears:

- ACTIVATE: to activate the emergency number.
- **DEACTIVATE**: to deactivate the emergency number.
- CHANGE NO: to modify the emergency number.

To modify the emergency number, select **CHANGE NO**. Press **Valid.**  $\odot$ .

Enter the new number using the keypad. You can pick a number from the phonebook.

Press (iii), make your selection and Valid.  $\bigodot$  .

the active mode is set automatically. An information screen presents the new emergency number.

To activate/deactivate the emergency number, select the corresponding option. Press **Valid.**  $(\cdot \cdot)$ .

To exit the menu, press the red key .

The emergency number is automatically activated. The name of the handset displayed on the idle screen becomes EMERGENCY.

This number will not be dialled if the time limit is end.

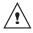

Refer to paragraph Defining the call time limit. The emergency number takes priority over the Belgacom "fixed call service".

#### Defining the call time limit

You can set your telephone's operating time. Once the call time limit is used up, it is no longer possible to make calls.

To be able to call again, you will have to deactivate the call time limit or set a new limit.

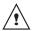

If the time limit ends during a telephone conversation, communication will not be cut off. Once you have hung up, it will not be possible to make a new call. Calls between handsets (internal calls) are not affected by the call time limit. On the navigator key , press ▲ or until the **SECURITY** screen is displayed, press **OK** to confirm.

Select TIME LIMIT using  $\blacktriangle$  or  $\blacktriangledown$ . Press Valid.  $\odot$ .

An information screen displays the remaining time limit and its status.

- To keep the setting, press **Confirm**  $\odot$ .
- To modify the setting, press Edit ().

Enter the base code (default is 0000). Press **Valid.**  $\odot$ .

A list of various executable actions appears:

- ACTIVATE: To activate the emergency number.
- **DEACTIVATE**: To deactivate the emergency number.
- **EDIT TIME**: To modify the emergency number.

Select EDIT TIME using  $\blacktriangle$  or  $\checkmark$ . Press Valid.  $\odot$ .

Enter the new time limit using the keypad (maximum 999 minutes). Press **Valid.**  $\odot$ , the active mode is set automatically.

Once the modifications have been made, the information screen shows the new call time limit.

To exit the menu, press the red key .

#### Modifying the base code

The base code (**0000** being the default setting) is required to access certain security functions. It must be composed of 4 digits.

# SECURITY

On the navigator key (,), press  $\land$  or  $\checkmark$  until the **SECURITY** screen is displayed, press **OK** to confirm.

Select CHANGE CODE using ▲ or ▼. Press Valid. .....

Enter the old base code using the keypad (default is 0000). Press **Valid.** ......

Enter the new base code using the keypad. Press **Valid.**  $\odot$ .

Confirm by entering the new base code again. Press Valid.  $\odot.$ 

To exit the menu, press the red key .

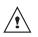

Carefully note down the base code number. You will need this code to change certain settings.

# Defining forbidden prefixes - Call barring

You can prohibit the use of certain prefixes on your telephone. When a prefix is forbidden, it becomes impossible to call numbers that begin by this prefix.

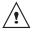

Depending on the programmed prefixes, certain numbers will no longer be accessible. For example, if you programmed 06 as a forbidden prefix, it will not be possible to call a number that begins by 06.

On the navigator key ( ), press  $\land$  or  $\checkmark$  until the **SECURITY** screen is displayed, press **OK** to confirm.

Select **RESTRICTION** using  $\blacktriangle$  or  $\checkmark$ . Press **Valid.**  $\bigcirc$ .

Enter the base code. Press Valid. ....

The prefix screen appears. Select an empty location (dashes) or a prefix to modify using

▲ or ▼. Press Valid. .

Enter the prefix using the keypad. Press **Valid.**  $\bigodot$ .

To eliminate a prefix, select it using keys  $\checkmark$  or  $\checkmark$  and press Valid.  $\odot$ .

When all prefixes are programmed, press Return  $\binom{\bullet}{R}$ .

A restriction activation screen appears, press  $\textbf{Yes} \odot$  to activate restriction.

To exit the menu, press the red key (=).

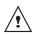

You can programme up to 5 forbidden prefixes.

### Authorising listening in

The intrusion function authorises or prevents a second handset registered on the same base from joining in a current conversation. If the intrusion mode is active, it is then possible to join a conversation in progress using another handset.

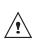

To join the conversation in progress from the second hanset, press the green () key

On the navigator key (,), press  $\land$  or  $\checkmark$  until the **SECURITY** screen is displayed, press **OK** to confirm.

Select INTRUSION using  $\blacktriangle$  or  $\checkmark$ . Press Valid.  $\bigcirc$ .

A screen displays the current status (on or off).

- To change the status, press Edit (\*).
- To keep the status, press Valid. .

To exit the menu, press the red key .

### SETTINGS

This menu enables you to change or customise the handset and base parameters.

#### **Programming a key**

This function enables you to programme the (s) and (o) keys on your handset giving you direct access to certain functions right from the idle screen.

On the navigator key (-, ), press  $\land$  or  $\checkmark$  until the **SETTINGS** screen is displayed, press **OK** to confirm.

Select **PROGRAM KEYS** using  $\blacktriangle$  or  $\checkmark$ . Press Valid.  $\odot$ .

A screen presents the function currently assigned the  $(\hat{R})$  key.

- To keep the function, press Valid. .
- To modify the function, press Edit ().

Choose from the function list the function you want to assign to the key. Press  $\checkmark$  or  $\checkmark$  to select one of the following functions:

- SILENCE
- NUMBER
- KEY LOCK
- TIMER
- ALARM
- REDIAL
- OPER. SERVICES

Press Valid. .

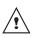

With the number function, you associate a telephone number to a program key. You can thus quickly call your contact. Once the  $(\hat{s})$  key is programmed, a screen invites you to programme the key  $(\cdot)$ .

- To modify the function, press Edit (k).
- To keep the function, press Valid. .

To exit the menu, press the red key 😑.

Modifying the date and time

On the navigator key (→), press ▲ or ▼ until the SETTINGS screen is displayed, press OK to confirm.

Select DATE/TIME using ▲ or ▼. Press Valid.......

A screen displays the current date. Enter the date in DD/MM/YY format and press **Valid.** (...).

A screen displays the current time. Enter the time in HH/ MM format and press **Valid.**  $\odot$ .

To exit the menu, press the red key (=).

# Using the auto hang up and pick up features

The auto hang up feature enables you to automatically hang up by simply putting the handset back on its base.

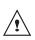

If the auto hang up feature is on, communication ends when the handset is put back on its base.

When active, the auto pick up feature enables you to automatically pick up as soon as you remove the handset from its base.

## **S**ETTINGS

On the navigator key (,), press  $\land$  or  $\checkmark$  until the **SETTINGS** screen is displayed, press **OK** to confirm.

Select AUTO HANG UP (or AUTO PICKUP) using ▲ or ▼. Press Valid. ......

A screen displays the current status (on or off).

- To change the status, press Edit ().
- To keep the status, press Valid. .

To exit the menu, press the red key .

#### Modifying the Voice box number

This function enables you to receive calls when absent on a voice messaging service of the switched network.

To indicate that a new message has been received the reception indicator on the handset is lit in red and the new event message is displayed on the screen.

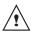

To check your voice messaging service, hold down key  $\widehat{t}_{2}$ .

The number of your voice messaging service is set in the factory. To change this number, proceed as follows:

On the navigator key (, , press ▲ or ▼ until the SETTINGS screen is displayed, press OK to confirm.

Select VOICE BOX No using ▲ or ▼. Press Valid. ......

The programmed number is displayed on the screen,

- The number is correct, press Valid. .
- To modify the number, press Edit (\*).

Delete the numbers using the navigator C key. Enter the number. Press Valid.  $\odot$ .

To exit the menu, press the red key .

#### Modifying the language

This function enables you to change the screen display language.

On the navigator key (, ), press ▲ or ▼ until the **SETTINGS** screen is displayed, press **OK** to confirm.

Select LANGUAGE using  $\blacktriangle$  or  $\checkmark$ . Press Valid.  $\bigcirc$ .

An information screen presents the current language used.

- To keep the setting, press Valid. .
- To change the setting, press Edit (\*).

Choose the desired language from the language list. Press  $\blacktriangle$  or  $\checkmark$  to select the language. Press Valid.  $\bigcirc$ .

The screen shows the new language used. Press Valid.  $\odot$ .

To exit the menu, press the red key .

# HANDSET SETTINGS

# Registering a new handset to a base

To register a new handset to a base you must:

- put the handset in registration mode,
- put the base in registration mode.

Once this is done, the registration (mutual recognition of the base and the new handset) will be done automatically (registration can take a few seconds).

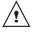

If the code of the base has been modified (different from 0000), the registration will not be possible with this procedure, refer to paragraph **Personal registering**, page **42** 

#### Take the handset to be registered:

On the navigator key (,), press ▲ or ▼ until the SETTINGS screen is displayed, press OK to confirm.

Select ADVANCED SET. using ▲ or ▼. Press Valid. .....

Select SET HANDSET using  $\blacktriangle$  or  $\checkmark$ . Press Valid.  $\odot$ .

Select REGISTRATION. Press Valid. .

Press **Yes**  $\odot$  to put the handset in registration mode.

The handset enters the registration mode.

#### On the base:

Put the base to which you want to register the handset in registration mode:

For the Twist 545, press on the (

button on the base for a few seconds.

• For other base stations, refer to their user guides.

The green light blinks rapidly, the base is in registration mode.

The new handset and the base are mutually searching for each other. The registration may take several seconds.

Once the handset is registered, the handset automatically exits the registration mode and lets you know the registration is done.

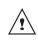

You can also set your base to the registration mode using a handset already registered by selecting the Registration function in the menu SETTINGS/ADVENCED SET/SET BASE.

#### Modifying the base preference

This function enables you to specify which base will be used by your handset to make calls (if your handset is registered to several bases).

On the navigator key (,), press ▲ or ▼ until the SETTINGS screen is displayed, press OK to confirm.

Select ADVANCED SET.. Press Valid. .

Select SET HANDSET. Press Valid. .

Select **BASE PRIORITY** using  $\blacktriangle$  or  $\checkmark$ . Press Valid.  $\odot$ .

An information screen presents the current base preference for your handset.

- To keep the preference, press Valid. .
- To modify the preference, press Edit (<sup>\*</sup>).

A list provides the bases among which you can choose the preferred base to which you want your handset to be registered. With the automatic mode you are not required to specify the preference.

Select the base preference using  $\blacktriangle$  or  $\checkmark$ . Press Valid.  $\odot$ .

To exit the menu, press the red key (=).

#### Resetting the handset

When you reset your handset, all the parameters are reset to their initial value (factory settings) with the exception of the phonebook, alarms (birthdays) and SMS parameters.

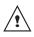

When resetting the handset, the security functions (forbidden prefixes and time limit duration) are not set back to their initial value.

On the navigator key (, ), press ▲ or ▼ until the **SETTINGS** screen is displayed, press **OK** to confirm.

Select ADVANCED SET.. Press Valid. .

Select SET HANDSET. Press Valid. .

Select **RESET HANDSET** using  $\blacktriangle$  or  $\checkmark$ . Press **Valid.**  $\odot$ .

A confirmation screen will prompt you to confirm your request:

- To re-initialise your handset, press Yes .
- If you do not wish to re-initialise your handset, press No (\*).

To exit the menu, press the red key 😑.

#### Personal registering

To register a handset in the following cases:

- the base's code is no longer 0000 (you have customised the code),
- you own several bases,
- you want to choose a name for your base (name displayed on the welcome screen),
- you want to choose the handset registration number.

On the navigator key ( ), press  $\land$  or  $\checkmark$  until the **SETTINGS** screen is displayed, press **OK** to confirm.

Select ADVANCED SET.. Press Valid. .

Select SET HANDSET. Press Valid. .

Select **PERSON.REGISTR** using  $\blacktriangle$  or  $\checkmark$ , Press Valid.  $\odot$ .

Select the required base number. Press **Valid.**  $\bigodot$  .

Delete the current base name using **C** key (if necessary).

Enter the new name, press Valid. .

Enter the base code. Press Valid. .

The handset enters the registration mode, "HANDSET IN REGISTR. MODE" is displayed on the screen.

Put the base to which you want to register the handset in registration mode.

Once the handset is registered, select the required handset number. Press Valid.  $\odot.$ 

#### On the base:

Put the base to which you want to register the handset in registration mode:

- For the Twist 545, press on the ( button on the base for a few seconds.
- For other base stations, refer to their user auides.

The green light blinks rapidly, the base is in registration mode.

The new handset and the base are mutually searching for each other. The registration may take several seconds.

Once the handset is registered, the handset automatically exits the registration mode and lets you know the registration is done.

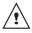

You can also set your base to the registration mode using a handset already registered by selecting the Registration function in the menu SETTINGS/ADVENCED SET/SET BASE

### **BASE SETTINGS**

#### Using a handset to put the base in registration mode

This function enables you to put the base in registration mode so you can register a new handset. To do so, the handset to be registered must be in registration mode (refer to paragraph Registering a new handset to a base, page 41).

On the navigator key . press until the SETTINGS screen is displayed, press OK to confirm.

Select ADVANCED SET. using A or -. Press Valid. .....

Select SET BASE using ▲ or ▼. Press Valid. (··).

Select REGISTR.MODE using A or -. Press Valid. .....

A screen prompts you to confirm the setting of the base to the registration mode. Press **Yes**  $\odot$  to enter the registration mode. The indicator light on your base starts to quickly blink green.

Your base will remain in registration mode for about 1 minute

> You can also put the base in registration mode by pressing the

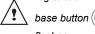

) until the indicator

flashes.

#### **Resetting the base**

When you reset your base, all the base parameters are reset to their initial values (factory settings), your SMS are not deleted.

On the navigator key ( ), press 🔺 until the SETTINGS screen is displayed. press OK to confirm.

Select ADVANCED SET., Press Valid. .

Select SET BASE. Press Valid. .

Select **RESET BASE** using ▲ or ▼. Press Valid. (··).

A confirmation screen will prompt you to confirm your request:

- To reset the base, press **Yes**  $\odot$ .
- If you do not wish to reset the base, press No (<sup>\*</sup>).

Enter the base code. Press Valid.  $\odot$ . The **RESET IN PROGRESS** message is displayed on the screen.

To exit the menu, press the red key .

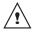

When resetting the base, the base code becomes 0000 again.

#### **De-registering a handset**

This function enables you to de-register a handset from your base. This may be necessary if you have lost a handset or if you already have 6 handsets registered to the same base.

On the navigator key (-, ), press  $\land$  or  $\checkmark$  until the **SETTINGS** screen is displayed, press **OK** to confirm.

Select ADVANCED SET.. Press Valid. .

Select SET BASE. Press Valid. .

Select **DELETE HANDSET** using  $\blacktriangle$  or  $\checkmark$ . Press Valid.  $\odot$ .

Select the handset you wish to unregister in the list by pressing ▲ or ◄. Press Valid. ....

A screen prompts you to confirm the unregistration. Press  $\textbf{Yes} \odot$  to unregister the handset.

To exit the menu, press the red key .

#### **Renaming the base**

On the navigator key (, , press ▲ or ▼ until the **SETTINGS** screen is displayed, press **OK** to confirm.

Select ADVANCED SET.. Press Valid. .

Select SET BASE. Press Valid. .

Select RENAME BASE using ▲ or ▼. Press Valid. ......

Select the base for which you want to modify the name using ▲ or ▼. Press Valid. ......

Enter the new name using the keypad. Press **Valid.**  $\odot$ .

To exit the menu, press the red key 🔿.

### **LINE SETTINGS**

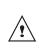

Before changing the settings of the telephone line, contact your operator to obtain the parameters for your line.

#### Modifying the network type

Your DECT telephone can be installed on a public or private network (when using a PABX).

This function enables you to configure your telephone according to the type of network.

### **S**ETTINGS

On the navigator key (\_\_\_), press ▲ or ▼ until the SETTINGS screen is displayed, press OK to confirm.

Select ADVANCED SET. using  $\blacktriangle$  or  $\checkmark$ . Press Valid.  $\odot$ .

Select SET LINE using ▲ or ▼. Press Valid. (…).

Select **NETWORK TYPE** using  $\blacktriangle$  or  $\checkmark$ . Press **Valid.**  $\odot$ .

A screen presents the current status (public or private).

- To keep the status, press Valid. .
- To change the status, press Edit ().

The status is modified on the screen, press **Valid.**  $\bigcirc$ .

To exit the menu, press the red key .

#### Modifying the dialling mode

If you telephone is connected to an old PABX, you might have to change the number system.

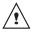

The default dialling mode is tone.

On the navigator key (,), press ▲ or ▼ until the SETTINGS screen is displayed, press OK to confirm.

Select ADVANCED SET.. Press Valid. .

Select SET LINE. Press Valid. .

Select DIAL using ▲ or ◄. Press Valid. .

A screen displays the current status (pulse or tone).

- To keep the status, press Valid. .
- To modify the status, press Edit (<sup>®</sup>).

The status is modified on the screen, press **Valid.**  $\odot$ .

To exit the menu, press the red key .

#### Modifying the flash duration (R key)

If you connect your telephone to a private automatic branch exchange or use it in a foreign country, you may need to modify the flash duration in order to use your telephone correctly with regard to the following functionalities: outgoing 2nd call, incoming 2nd call, 3 way calling.

Contact your administrator, who will supply the appropriate time period, and proceed to the new settings. The value for Belgacom is 120 ms.

On the navigator key (,), press ▲ or ▼ until the **SETTINGS** screen is displayed, press **OK** to confirm.

Select ADVANCED SET.. Press Valid. .

Select SET LINE. Press Valid. .

Select **FLASHING** using  $\blacktriangle$  or  $\checkmark$ . Press **Valid.**  $\bigcirc$ .

An information screen presents the current flash duration.

- To keep the duration, press **Confirm**  $\odot$ .
- To modify the duration, press Edit (\*).

Select the new duration using  $\blacktriangle$  or  $\checkmark$ . Press **Valid.**  $\odot$ .

To exit the menu, press the red key -.

#### Setting a PABX prefix

If a private automatic branch exchange is used, you can programme the external call prefix.

With this function you can set the:

- PABX prefix number,
- dialled number length at which point the PABX will be automatically dialled (this length is called "digit before prefix")
- prefix status (on or off).

On the navigator key (, ), press ▲ or ▼ until the **SETTINGS** screen is displayed, press **OK** to confirm.

Select ADVANCED SET.. Press Valid. .

Select SET LINE. Press Valid. .

Select PABX PREFIX using  $\blacktriangle$  or  $\checkmark$ . Press Valid.  $\odot$ .

An information screen presents the PABX setting in progress. Press  $(\hat{\mathbf{s}})$  or  $(\cdot)$  key.

Press **Yes**  $\odot$ , to modify this setting.

Select the desired option:

- ACTIVATE/DEACTIVATE: to select a status.
- **PREFIX**: to enter the number giving you access to the outside line.
- EDIT LENGTH: to specify the «digits before prefix».
- EXIT PABX: to exit the menu.

To modify the prefix, select **PREFIX** using  $\blacktriangle$  or  $\checkmark$ , press **Valid**.  $\bigcirc$ .

Enter the prefix using the keypad, press **Valid.**  $\bigodot$  .

To modify the digits before prefix, select **EDIT LENGTH.** using  $\checkmark$  or  $\checkmark$ , press **Valid.**  $\bigcirc$ .

Enter the digits before prefix using the keypad, press **Valid.**  $\odot$ .

To exit the menu, press the red key .

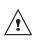

To enter the pause mode during dialling, press the 0 key until symbol "\" appears.

#### 2nd call

This function allows you to activate or deactivate the outgoing 2nd call option during communication. You can only activate this, if you subscribe to the "COMFORT" and "Number display" services.

On the navigator key (,), press  $\land$  or  $\checkmark$  until the **SETTINGS** screen is displayed, press **OK** to confirm.

Select ADVANCED SET.. Press Valid. . . . Select SET LINE. Press Valid. . .

Select 2ND CALL using  $\blacktriangle$  or  $\blacktriangledown$ . Press Valid  $\bigcirc$ .

A screen displays the current status (on or off).

- To keep the status, press Valid .
- To change the status, press Edit (\*).

To exit the menu, press the red key .

#### **Care and Maintenance**

Use a slightly damp cloth to wipe the base and handset, do not use a dry cloth as this may cause electrostatic charges.

#### **Problems**

Refer to the table presented below in case of an operational malfunction:

| Problems                                                                               | Remedies                                                                                                    |
|----------------------------------------------------------------------------------------|----------------------------------------------------------------------------------------------------|
| The base indicator light is not lit                                                    | <ul> <li>Make sure that :</li> <li>the power adapter is properly connected to a power socket.</li> <li>the power connector is properly plugged into the base.</li> <li>your fuse and circuit-breaker are in working order and that the power socket is powered.</li> </ul>                                                                                                    |
| The handset display is blank                                                           | Make sure the batteries are properly installed.<br>Place the handset on the base and fully charge the batteries.<br>As time goes by, you may notice a slight decrease in battery performance. Use<br>your handset until the battery is fully discharged, and then charge it for at least<br>12 hours.<br>If these precautionary measures do not resolve this issue, replacement<br>batteries are available from Belgacom. |
| The handset does not ring during an incoming call                                      | Make sure that the telephone is properly connected and that you have a dial tone.<br>Make sure your telephone is not set to silent mode (see pargraph Settings).                                                                                                    |
| No radio link between the<br>handset and base<br>The network indicator icon<br>flashes | Make sure the handset is registered by moving closer to the base, if it is registered correctly, the handset screen should display its own handset number. Otherwise, register the handset to the base. See "Registering a new handset to a base", page 41.                                                                                                    |
| You obtain a "busy" dial tone for<br>each dialled number                               | Make sure no one else is using another handset (if the intrusion mode is deactived).<br>Make sure that the dial mode (tone or pulse dialling) is compatible with your telephone line or your automatic branch exchange.<br>Make sure your time limit has not run out (if activated).<br>Make sure you are not on call restriction (if activated)                                                                          |
| You cannot send or receive<br>SMSs                                                     | Make sure you have subscribed to a caller display service.<br>Contact Belgacom to check if the SMS service is activated on your line.<br>Make sure that the server number is 1717 for transmissions and 01717 for<br>reception.<br>Have you provided your contacts with the right terminal number?                                                                                                    |

| Functions               | Default settings | Functions         | Default settings  |  |
|-------------------------|------------------|-------------------|-------------------|--|
| SMS                     |                  | Beeps             | All active        |  |
| SMS sending centre      | 1717             | Screen background | Flowers           |  |
| SMS reception centre    | 01717            | Ambiance Color 1  |                   |  |
| ACCESSORIES             |                  | SETTINGS          |                   |  |
| Alarm clock             | Off              | Program keys      | Silence / Alarm   |  |
| Timer                   | Off              | Date/Time         | 00:00 // 01/01/03 |  |
| Room monitor            | Off              | Auto Hang up      | On                |  |
| SECURITY                |                  | Auto Pick up      | Off               |  |
| Keypad lock             | Off              | Language          | English           |  |
| Emergency               | Off              | Advanced settings |                   |  |
| Base code               | 0000             | •Line settings    |                   |  |
| Time limit              | Off              | Network type      | Public            |  |
| Restriction             | Off              | Dial              | Tone              |  |
| Intrusion               | Off              | Flashing          | 120 ms            |  |
| CUSTOMISING THE HANDSET |                  | PABX prefix       | Off               |  |
| Ringer (Ext/Int)        | Africa / Amazone | •Base settings    |                   |  |
| Silent mode             | Off              | Base name         | Base 1            |  |

| Telephone features     |                  |                    |                   |  |  |
|------------------------|------------------|--------------------|-------------------|--|--|
| Number of channels     | 120              | Autonomy           |                   |  |  |
| Radio frequency band   | 1,88 - 1,90 GHz  | standby time       | 150 hours         |  |  |
| Duplex mode            | TDMA             | talk time          | 15 hours          |  |  |
| Spacing between        | 1,728 MHz        | Handset range      |                   |  |  |
| Bit rate               | 1152 Kbit/s      | open space         | up to 300 m       |  |  |
| Modulation             | GFSK             | inside building    | up to 50 m        |  |  |
| Vocoding               | ADPCM            | Base dimensions    | 167 x 113 x 65 mm |  |  |
| Transmitting power     | 250 mW           | Base weight        | 193 g             |  |  |
| Base operating voltage | 230 V , 50/60 Hz | Handset dimensions | 140 x 51 x 30 mm  |  |  |
| Charging time          | 12 hours         | Handset weight     | 152 g             |  |  |

All of this data is provided to you for information purposes only. BELGACOM reserves the right to make any changes without notice.

#### **Guarantee terms**

The Equipment you have bought has been carefully selected by Belgacom and is covered by a two-year warranty on spare parts and labor in the event of any material or manufacturing defect, unless otherwise specified. The warranty shall be valid from the date on which the equipment is collected or delivered.

If you have any problems with the equipment, you should take it to a Teleboutique or to one of our authorized agents, in its entirety and in its original packaging, or in packaging providing the same degree of protection, together with the original receipt. The addresses for our Teleboutiques and authorized agents are given in the Information Section of the White Pages.

Your equipment will be repaired or replaced free of charge, on presentation of the receipt, in the event of any material or manufacturing defect.

Belgacom alone shall determine what repairs and/or replacements are necessary. The warranty on the repaired or replaced equipment shall end on the date on which the original warranty on the purchased equipment expires, but shall not be less than 3 months.

#### The warranty shall not apply:

- damage of any kind that does not predate the sale;
- any damage, faults or defects attributable to the Customer or to causes unrelated to the Equipment: lightning, power surges, humidity, accidental damage, improper use or poor maintenance, failure to comply with the instructions in the user manual, and force majeure;
- the repair or replacement of movable parts (cords, wires, plugs, aerials, etc.), consumables (cells, batteries, paper, ink, etc.) needing regular replacement and the supply of cleaning products.

#### The warranty shall not apply:

- to any changes or repairs to the terminal Equipment undertaken by the Customer himself/herself or through the services of persons not designated by Belgacom;
- if the Customer removes or tampers with the manufacturer's serial numbers and/or brand names on the terminal Equipment.

Belgacom shall not be liable for any indirect or immaterial loss sustained by the Customer as a result of the malfunctioning of the terminal Equipment, such as any loss of production, revenue or contracts.

The General Terms and Conditions for the Sale of Terminal Equipment can be obtained on request from any Belgacom service available to the public or at www.belgacom.be

# belgacom

Belgacom SA under public law,

Bd. du Roi Albert II 27, B-1030 Brussels VAT BE 0202.239.951, Brussels Register of Legal Entities

- The equipment that you bought has required the extraction and use of natural resources for its production. It may content hazardous substances for the health and the environment.
- In order to avoid the dissemination of those substances in our environment and to diminish the pressure on the natural resources, we encourage you to use the appropriate take-back systems. Those systems will reuse or recycle most of the materials of your end life equipment in a sound way.
- The crossed-bin symbol invites you to use those systems.
- If you need more information on the collection, reuse and recycling systems, please contact your local or regional waste administration.
- You can also contact us for more information on the environmental performances of our products.

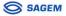

# CE

**DECLARATION OF CONFORMITY** 

Déclaration de conformité / Konformitätserklärung / Conformiteitsverklaring

We, Wij,

The Manufacturer

SAGEM SA

Le Constructeur / Der Hersteller / De fabrikant:

Address

27, rue Leblanc - F-75512 PARIS CEDEX 15 - FRANCE

Adresse / Adresse / Adres

declare under our sole responsability that the product Déclarons sous notre seule responsabilité que le produit erklärt in eigener Verantwortung, daß das Produkt Verklaren op onze verantwordelijkheid dat het product

| Product designation             | DECT                                        |
|---------------------------------|---------------------------------------------|
| Model & Variant                 | Twist 545, Twist 545 Duo, Twist 545 Handset |
| <b>Product Type Designation</b> | D60C                                        |

To which this declaration relates is in conformity with the harmonized standards

Auquel se réfère cette déclaration est conforme aux normes harmonisées

auf welches sich diese Erklärung bezieht., die vereinheitlichten Normen

Naar hetwelk deze verklaring refereert conform is met de de geharmoniseerde normen

| EN 60950<br>EN 50360             | : 2000<br>: 2001 | According to | 1999/5/EC<br>1999/519/EC | Artical No 3(1) (a) - R&TTE Directive<br>Health EU-Council recommendation |
|----------------------------------|------------------|--------------|--------------------------|---------------------------------------------------------------------------|
| EN 301 489 - 1<br>EN 301 489 - 6 |                  | According to | 1999/5/EC                | Artical No 3(1) (b) - R&TTE Directive                                     |
| EN 301 406 - 6                   | : 2001           | According to | 1999/5/EC                | Artical No 3(2) - R&TTE Directive                                         |

Meets the essential requirements according to article 3 of the following EC-Directive :

Est conformes aux exigences essetielles suivant l'article 3 de la Directive CE :

Die grundlegenden Anforderungen gemäß Artikel 3 der nachstehenden EU-Richtlinie erfüllt :

Conform is met de grondbeginselen van artikel 3 van de EG Richtlijn

Directive, 1999/5/EC of the European parliament and of the council of 09 March 1999 relating to radio and telecommunication terminal equipment, including the mutual recognition of their conformity.

Directive, 1999/5/EC du Parlement européen et du conseil du 09 mars 1999 concernant les équipements radio et terminaux de télécommunication, incluant la reconnaissance mutuelle de leur conformité.

Richtlinie 1999/5/EG des Europäischen Parlaments und des Rates vom 09.März 1999 über Funkanlagen und Telekommunilationsendeinrichtungen und die gegenseitige Anerkennung ihrer Konformität.

Richtlijn 1999/5/EG van het Europees Parlement en de Raad van 9 maart 1999 betreffende radioapparatuur en telecommunicatieeindapparatuur en de wederzijdse erkenning van hun conformiteit

Council Decision 1998/482/EC, Council Decision 1999/303/EC Terminal equipment (TE) capable of 2-wire access to the anologue Public Switch Telephone Networks, and is capable of originating a circuit call using Dual Tome Multi Fraquency (OTMF) Signalling and / or receiving an incoming circuit-switched call.

Osny, 17 February 2005

on behalf of SAGEM SA aufar

Name and Signature

Nom et signature Naam en handtekening R. WÁLLER Managing Director Residential Terminals BusinessUunit Terminals and Internet Division

Document SAGEM Nº 20 876 735 - 2 / reproduction et divulgation interdites

SAGEM SA - Siège social : Le ponant de Paris - 27, rue Leblanc - 75512 PARIS CEDEX 15 - FRANCE Société anonyme à directoire et conseil de surveillance au capital de 35.500.000 € - 562 082 909 R.C.S. PARIS"